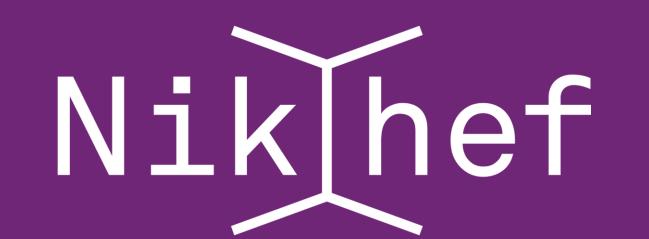

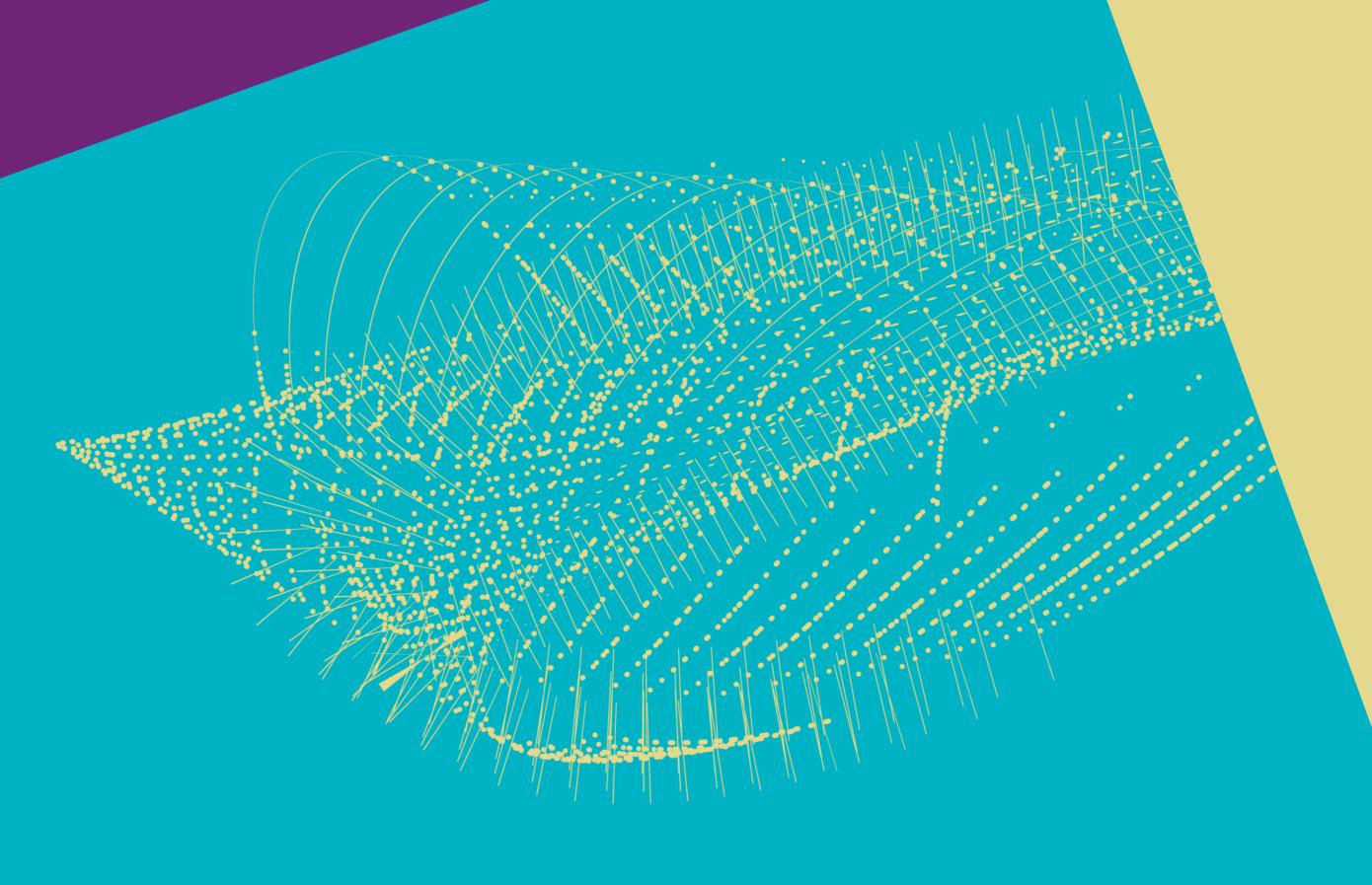

# YOU AND A LAPTOP

Bart van der Wal Nikhef Computing Course 2022

#### **OVERVIEW**

- How to encrypt you laptop
- Connect with EduVPN
- What are the filesystems
- How to mount the filesystems
- How to backup and restore your data

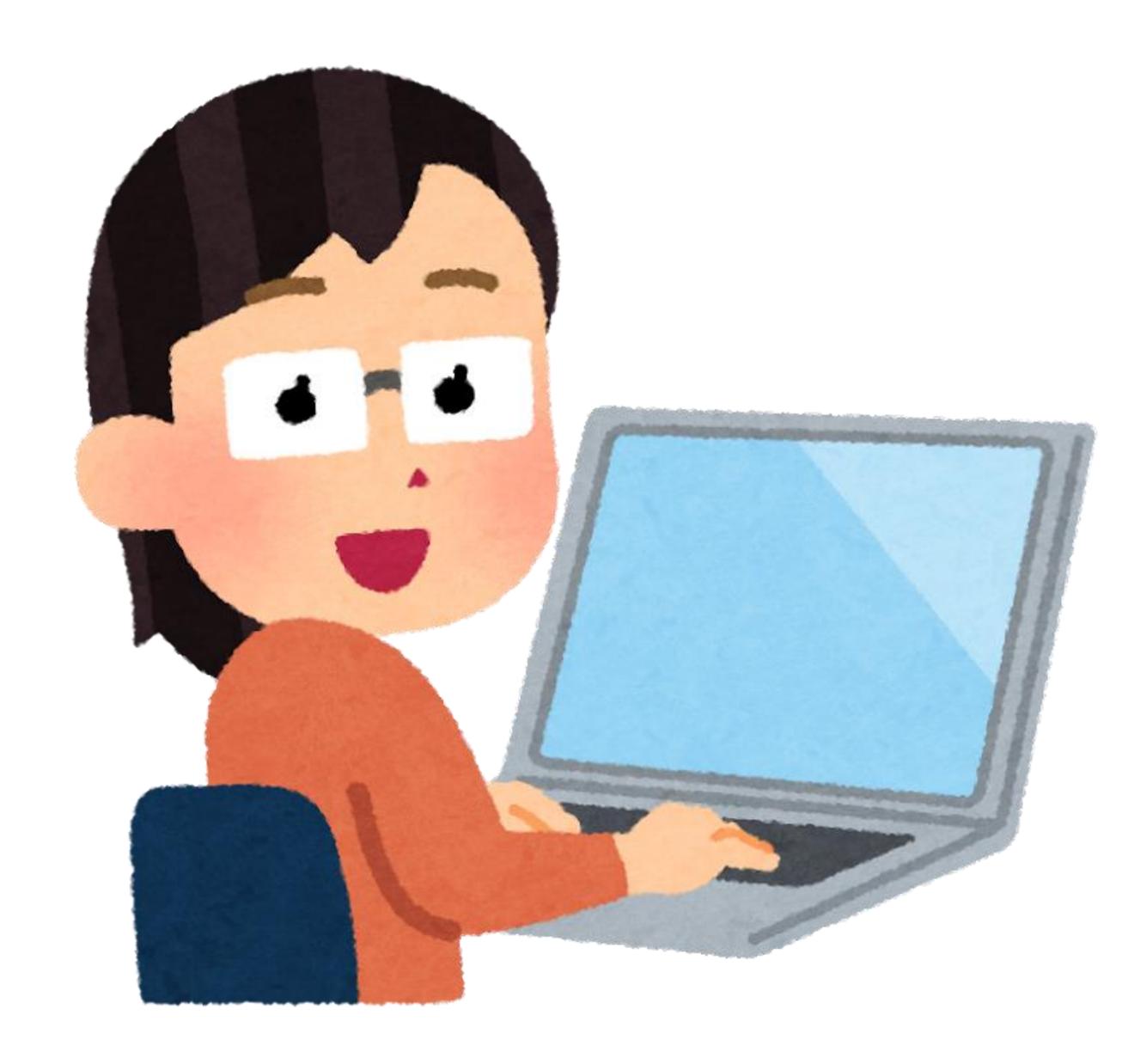

# **ENCRYPTION**

- Microsoft: Bitlocker
- Apple: FileVault
- Linux: ????
- Encrypt home folder
- LUKS (Linux Unified Key Setup)
- Others?

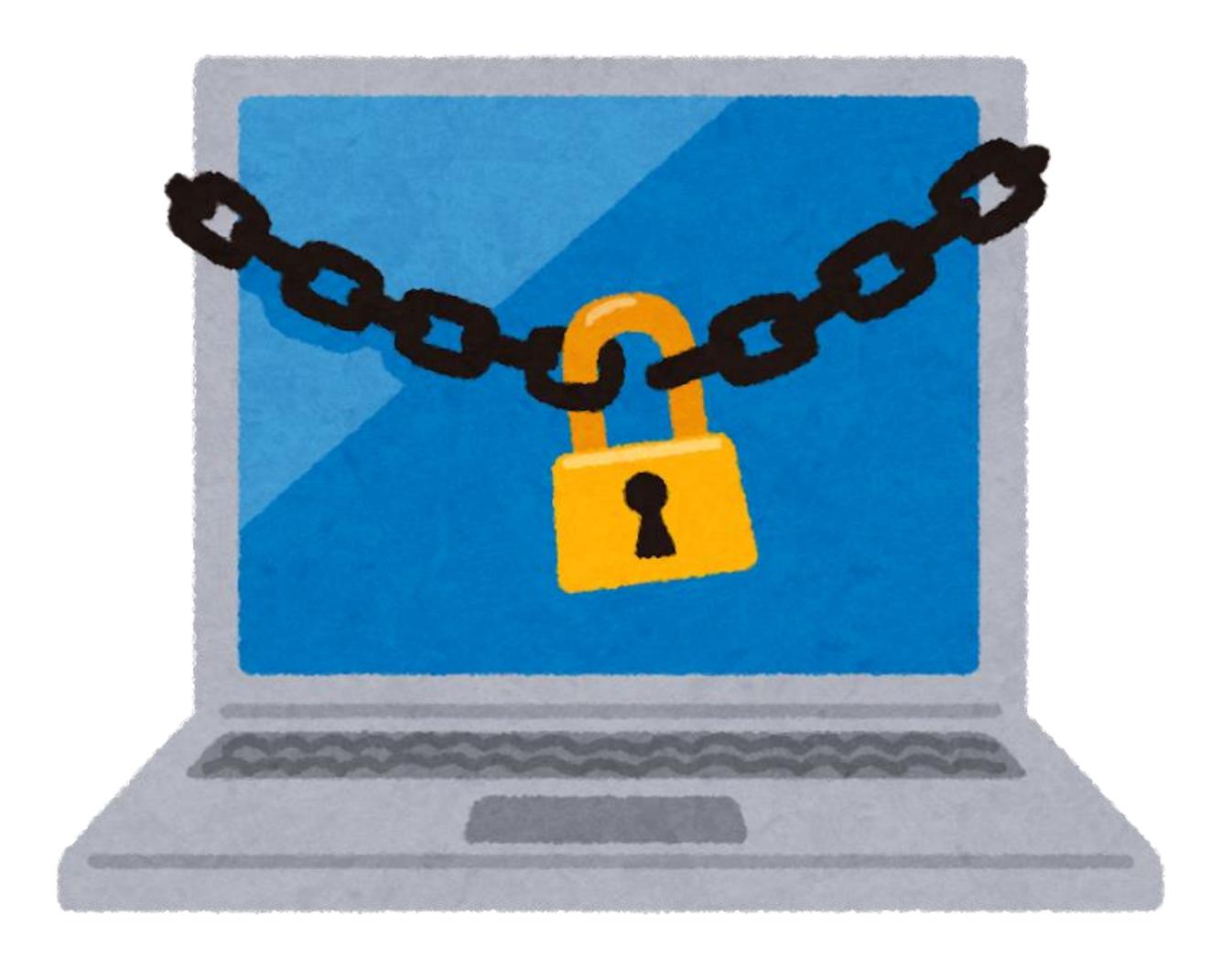

# MICROSOFT BITLOCKER

- Settings->update security
- ->Device encryption
- Turn on Bitlocker
- Make sure you keep your recovery key safe!
- The helpdesk can keep a copy.
- Windows 10 and 11
- You should not use older Windows anyway

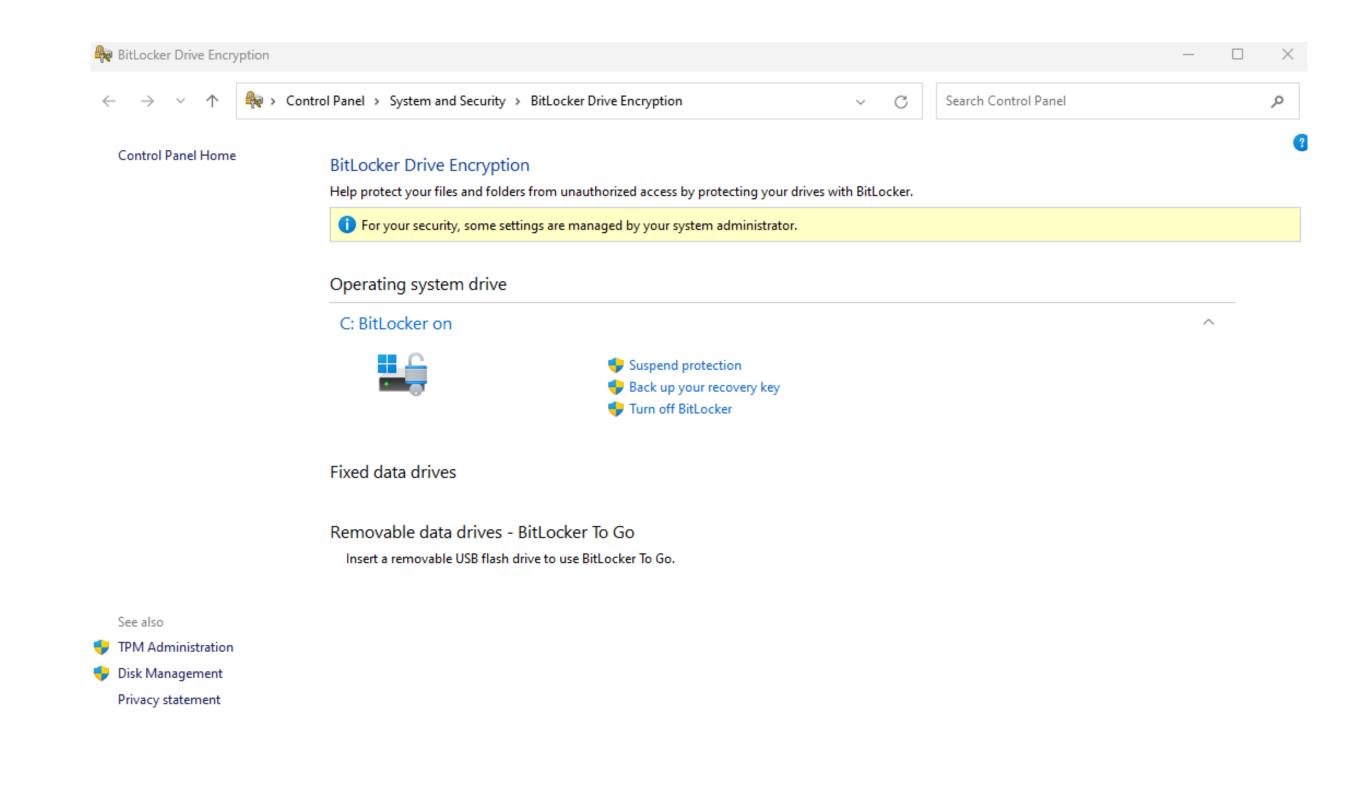

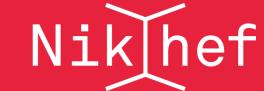

#### APPLE FILEVAULT

- System preferences -> Security and privacy->FileVault
- Keep your recovery key somewhere safe
- Helpdesk can keep a copy

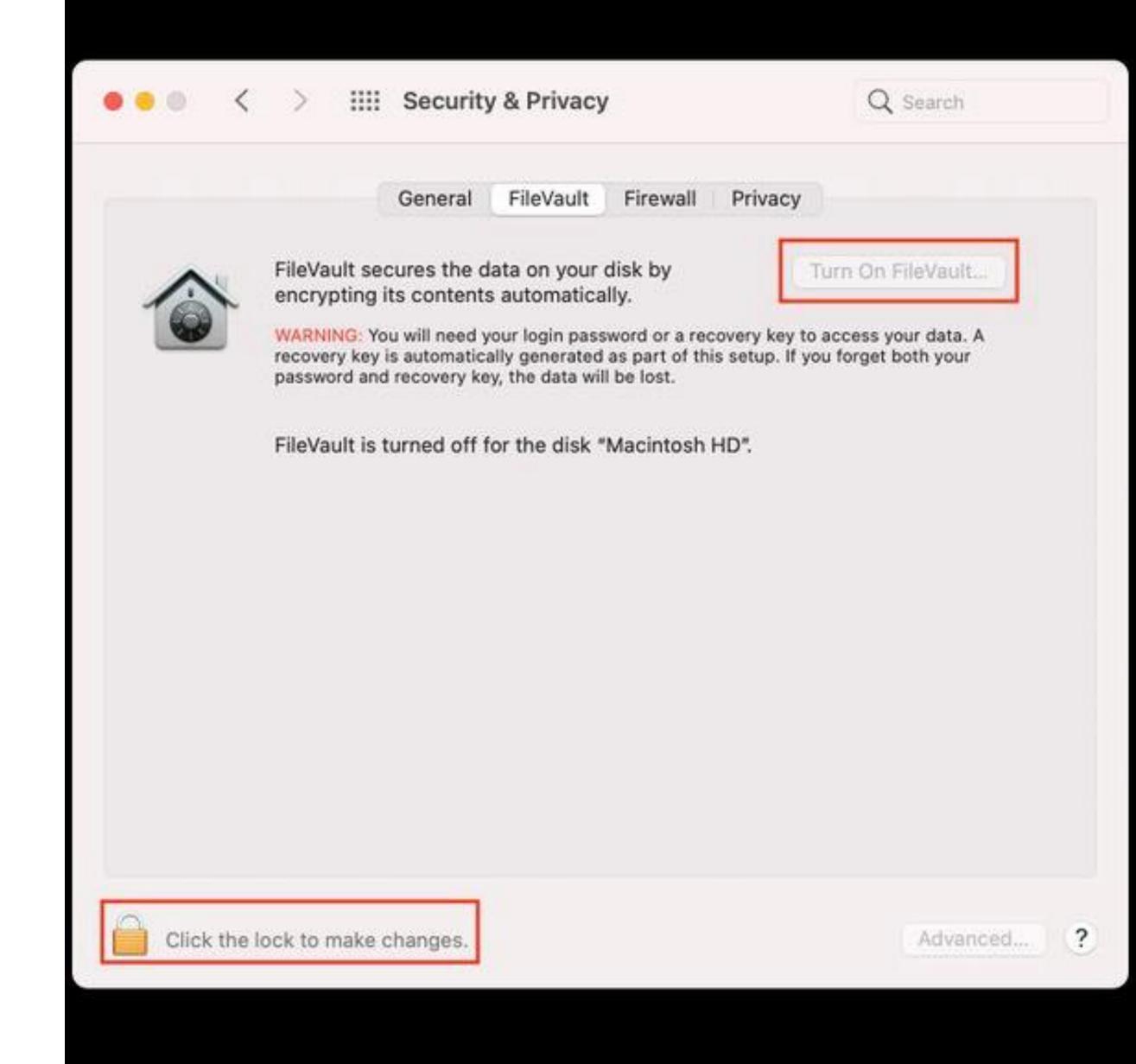

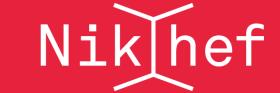

#### LINUX

- During installation choose use LVM and encrypt installation
- Afterwards with cryptsetupreencrypt
- https://man7.org/linux/manpages/man8/cryptsetupreencrypt.8.html
- Be careful make a backup before you start!

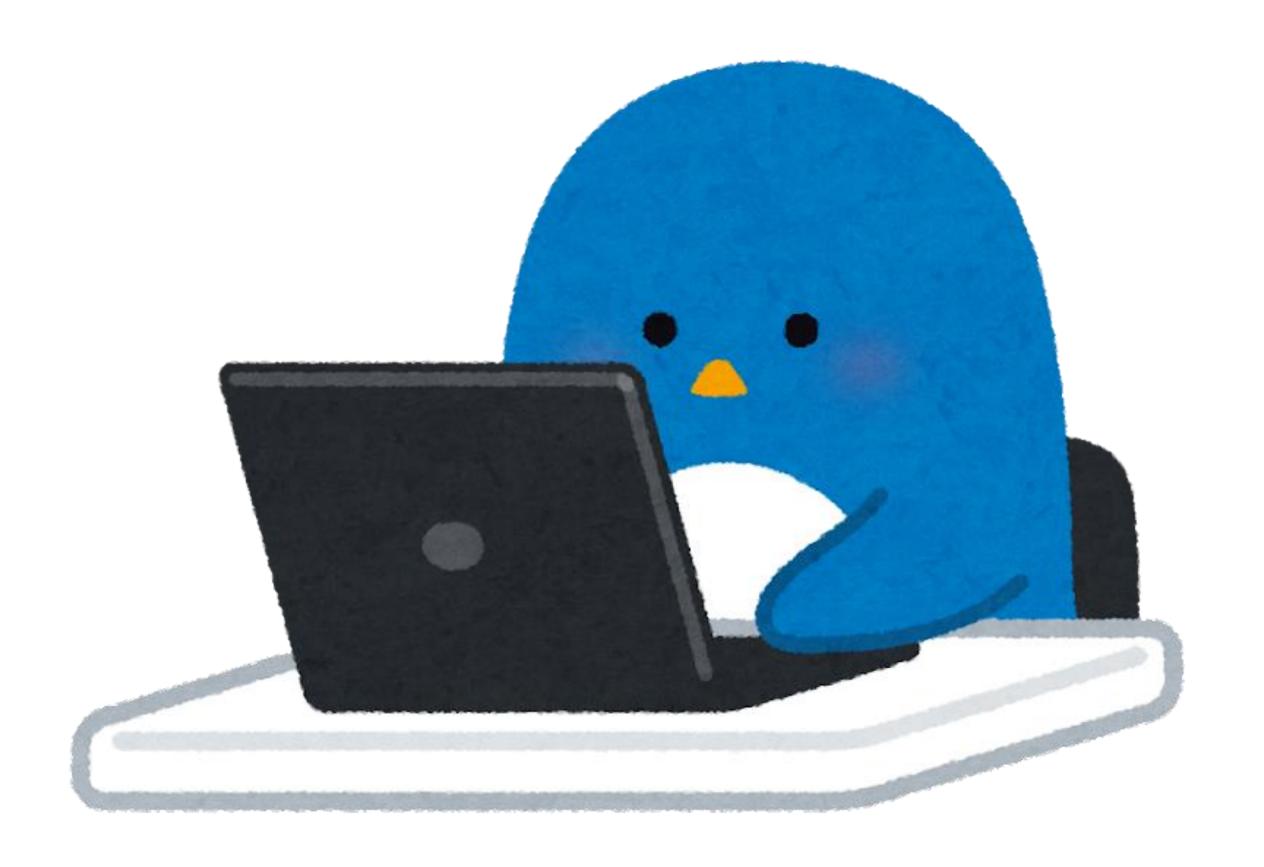

#### **EDUVPN**

- VPN (Virtual Private Network)
- A safe tunnel to the Nikhef Network (institute access)
- Only traffic to Nikhef will use this
- A safe tunnel to the Internet (Secure Internet)
- All traffic will use this.
- No access to Nikhef.

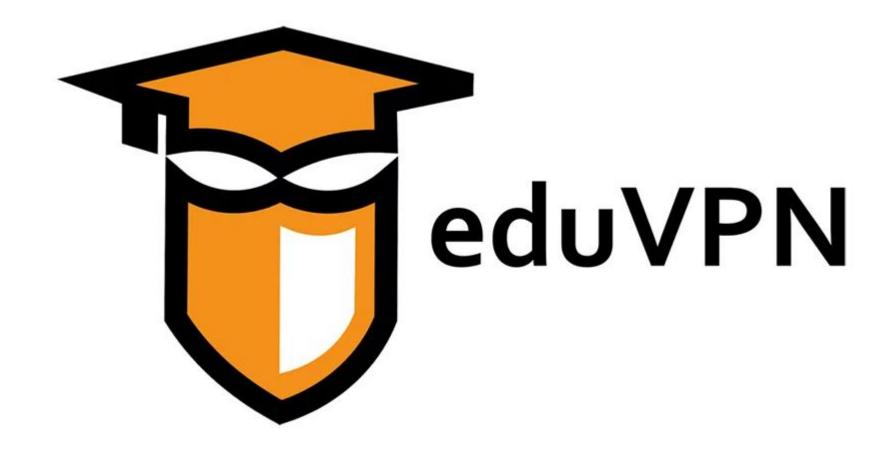

#### **EDUVPN**

- Download and install Client
- https://www.eduvpn.org/clientapps/
- Windows, macOS, Android, iOS and Linux
- Linux can be a bit more work.

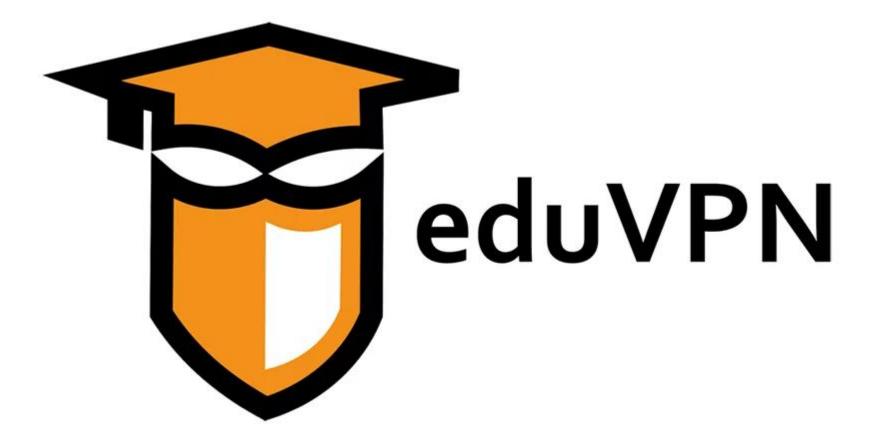

#### **EDUVPN**

- Find your institute: "Nikhef"
- Choose access type.
- Browser will be opened
- Log into Nikhef with SSO and approve.
- Approval last for 90 days.
- Connect.

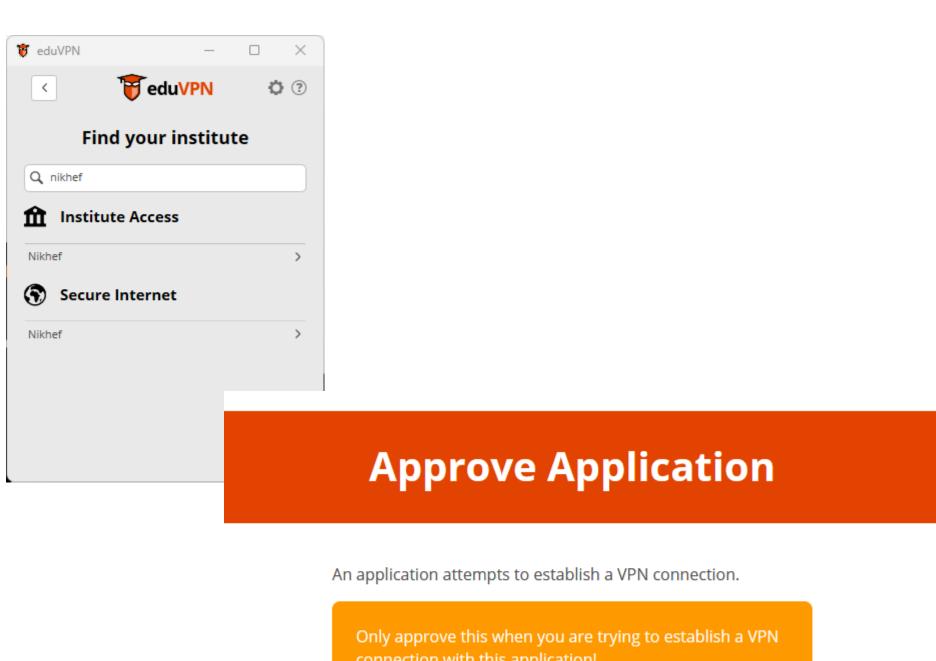

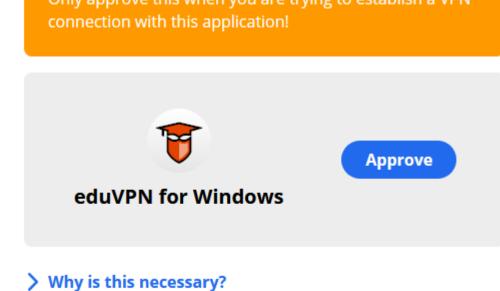

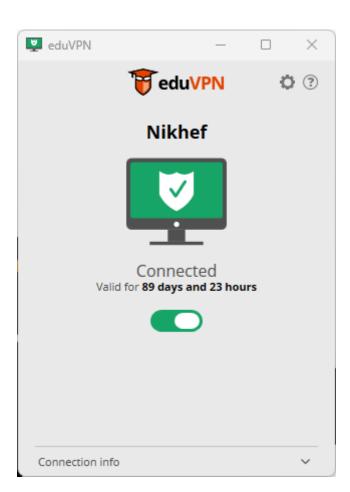

- /Project, /Home and /Data
- Available by default on Nikhef desktops and servers.
- CIFS (smb, windows)
- Available on Nikhef network or via EDUvpn
- NFS (Only Nikhef managed machies.)
- Others
- DCACHE, CVMFS etc...

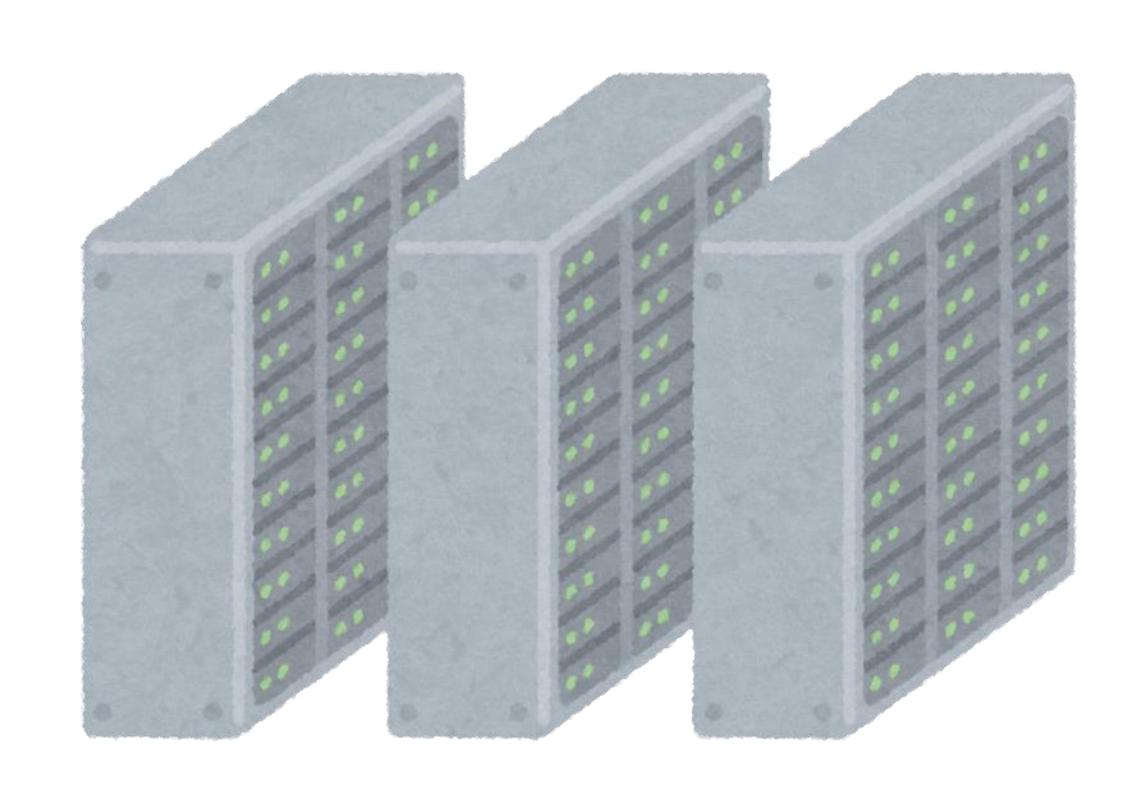

- /Project
- Share per Group/experiment
- Important data shared with others
- Has backup and Snapshots
- Expensive storage for important data
- High availability not high performance (still fast though)
- Same storage as /Home

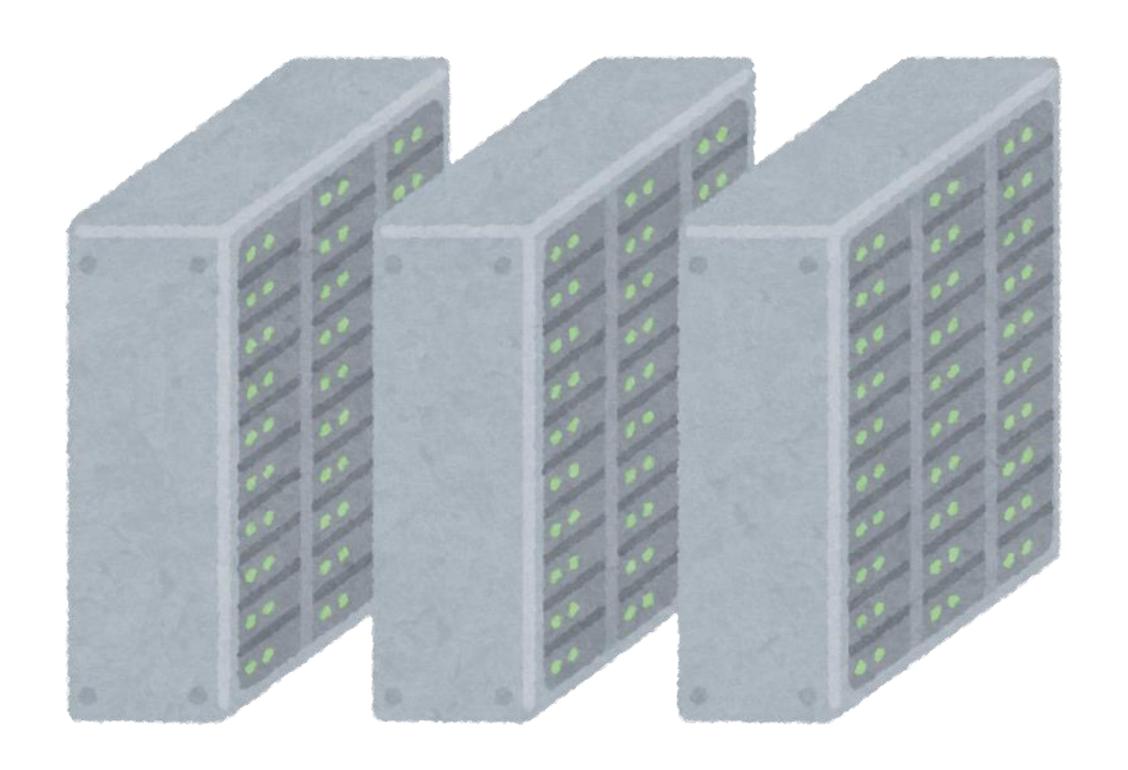

- /Home
- Per user
- Your personal data.
- Settings for your Windows or Linux systems at Nikhef
- Readable by default!
- Has backup and Snapshots
- Expensive storage for important data
- High availability not high performance (still fast though)
- Same storage as /Project

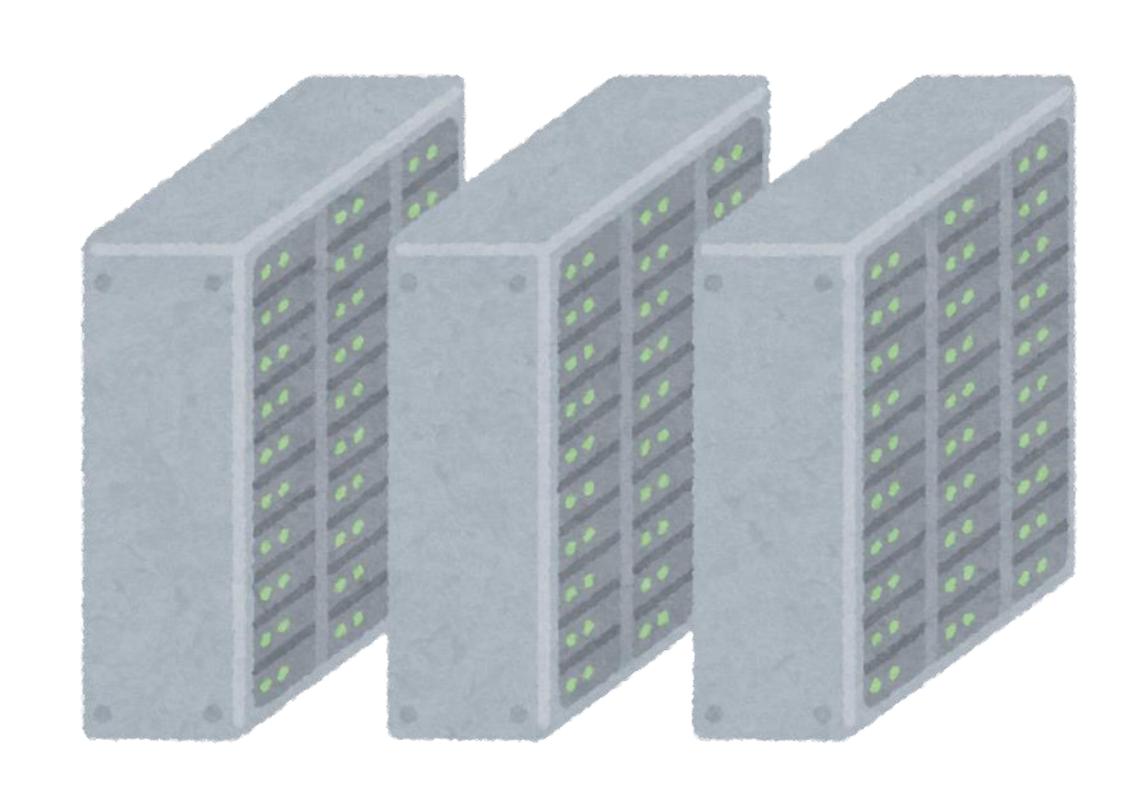

- /Data
- Share per Group/experiment
- Large amounts of data
- NO backup or Snapshots!
- Do Not store anything important!
- High Volume not high performance (still fast though)

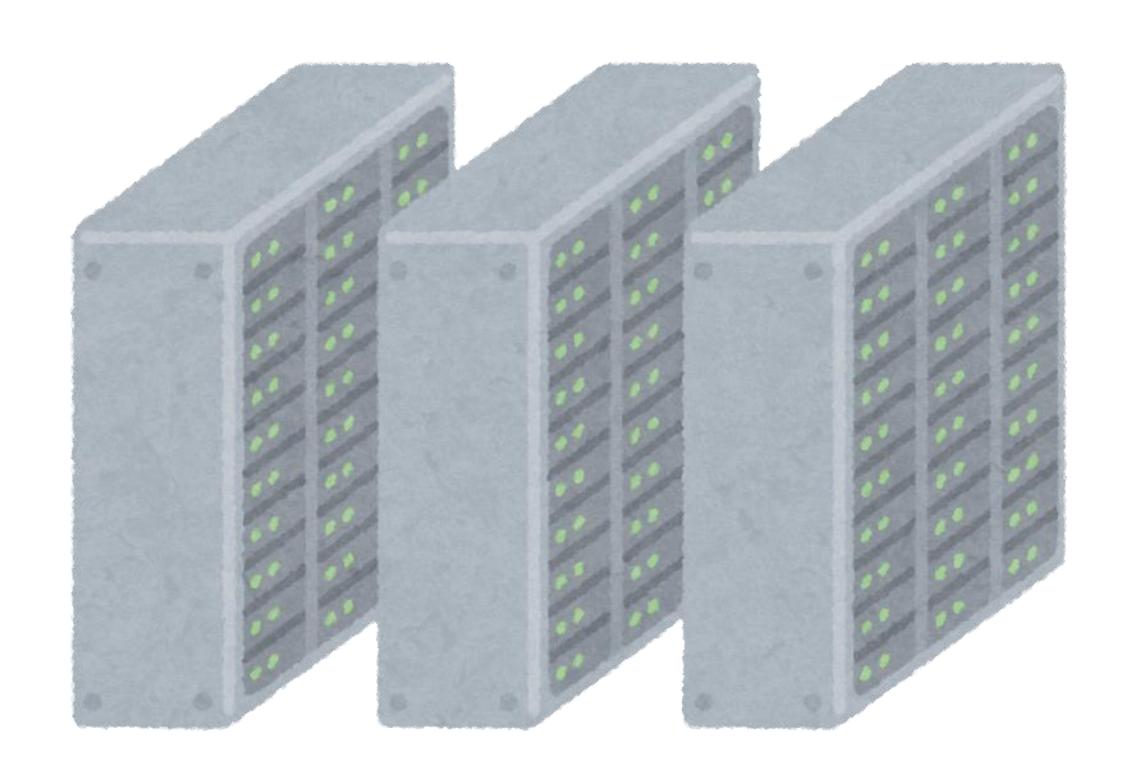

- Do's and Don'ts
- On /project make sure people can read/remove if you leave.
- Be carefull with stoomboot and /project, /home and /data
- DO NOT store things that are important on /data!
- A symbolic link in you home to /data is dangerous!

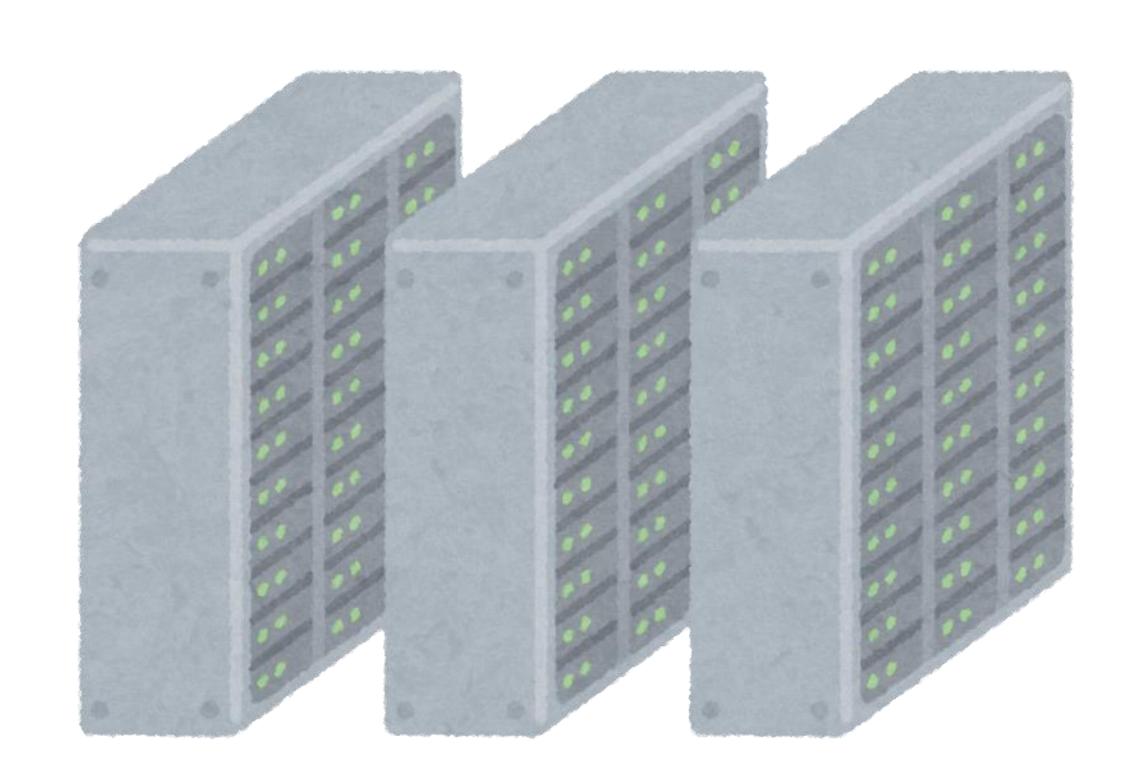

# HOW TO MOUNT

- Windows
- \\ad.nikhef.nl\project
- \\ad.nikhef.nl\data
- \\ad.nikhef.nl\user\user\"user\"username"
- User = <u>username@nikhef.nl</u>
- Use map network drive, add network location or just type in addressbar.

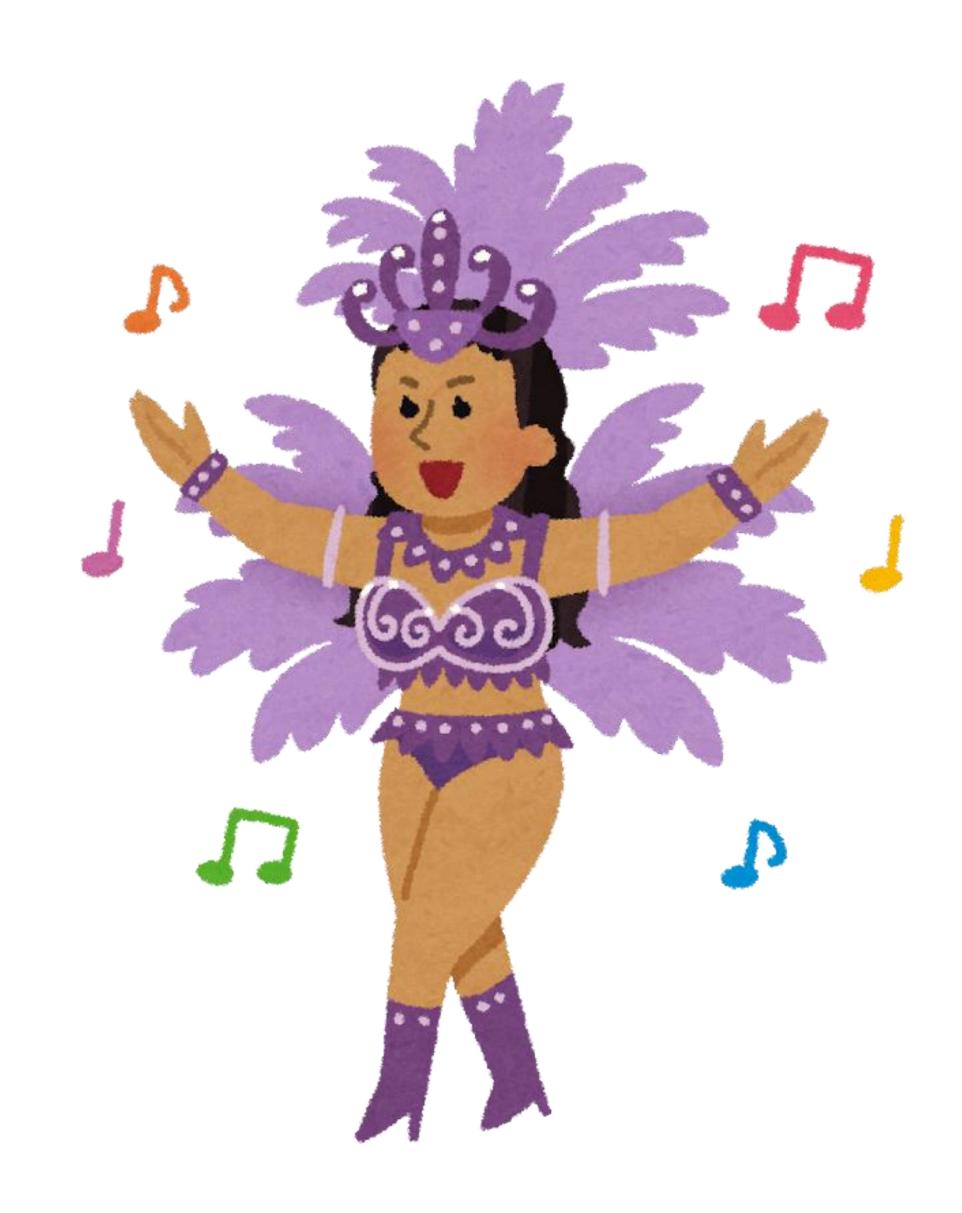

# HOW TO MOUNT

- MacOS
- Go -> connect to server
- smb://ad.nikhef.nl/project
- smb://ad.nikhef.nl/data
- smb://ad.nikhef.nl/user/user/"userna me"
- User = <u>username@nikhef.nl</u>

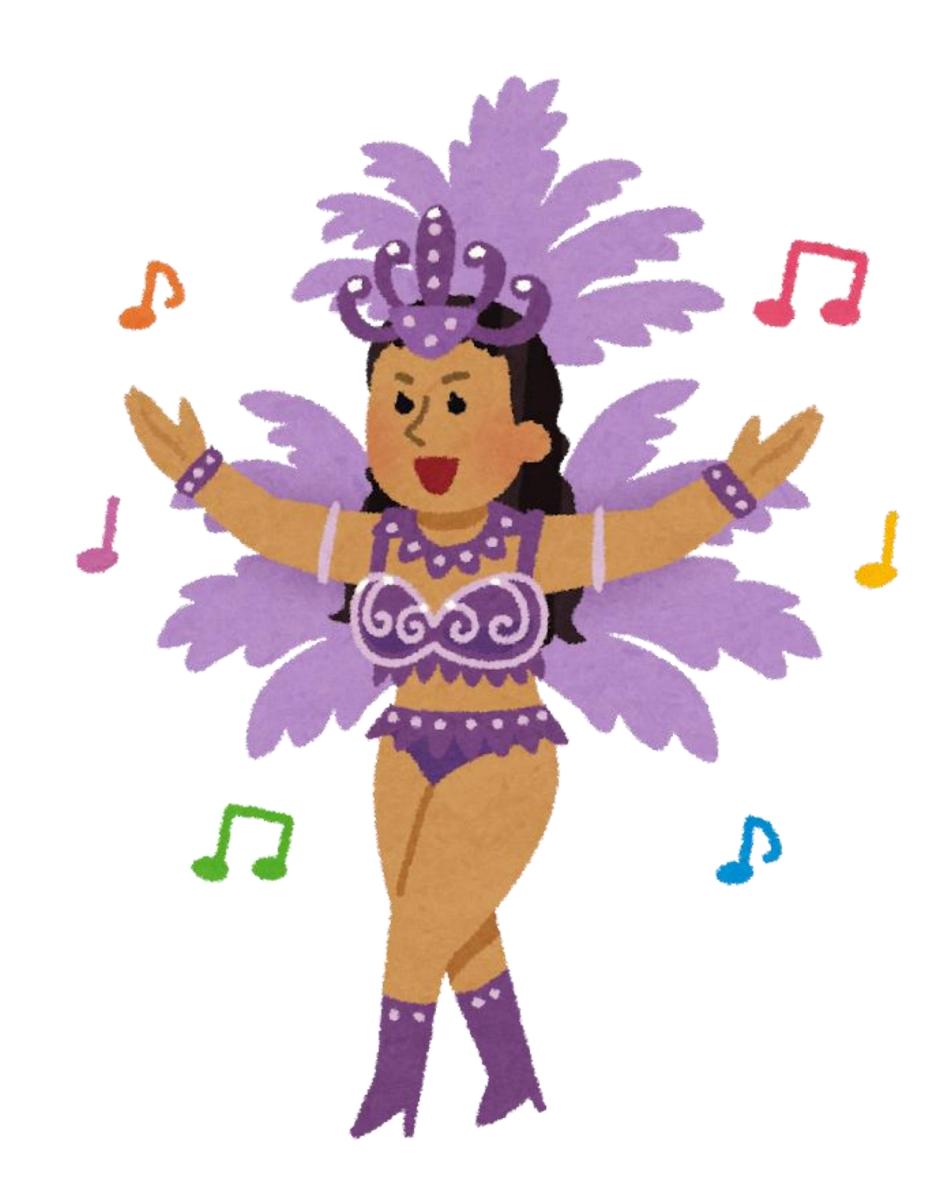

# HOW TO MOUNT

- Linux
- https://wiki.nikhef.nl/ct/Mounting\_sha res
- sudo mount -t cifs -o
   username=<username>
   //ad.nikhef.nl/project
   /mnt/nikhef\_share

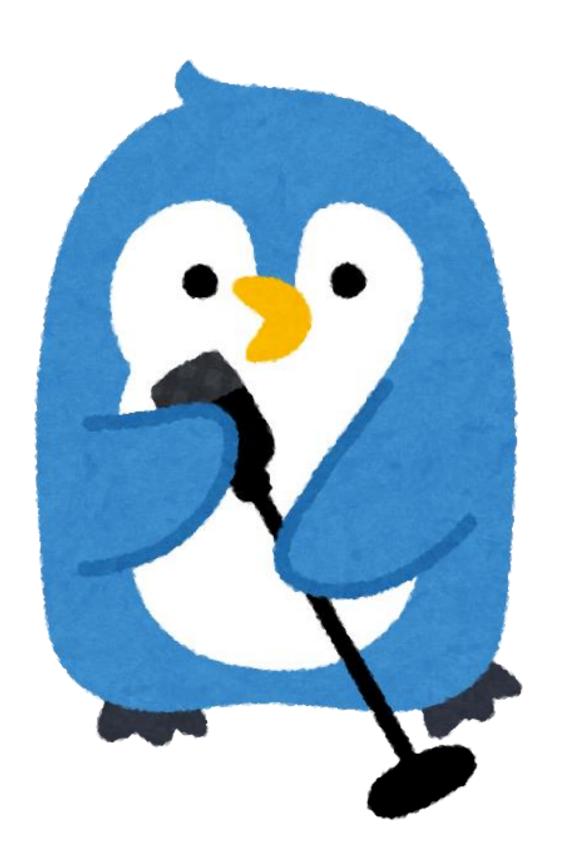

#### BACK AND RESTORE

- /project and /home
- Snapshot daily for one week and weekly for one month.
- Windows: right mouse button previous versions
- Linux: .snapshot folder
- Backup (stored in Groningen)
- 6 months
- Ask the helpdesk (takes time)

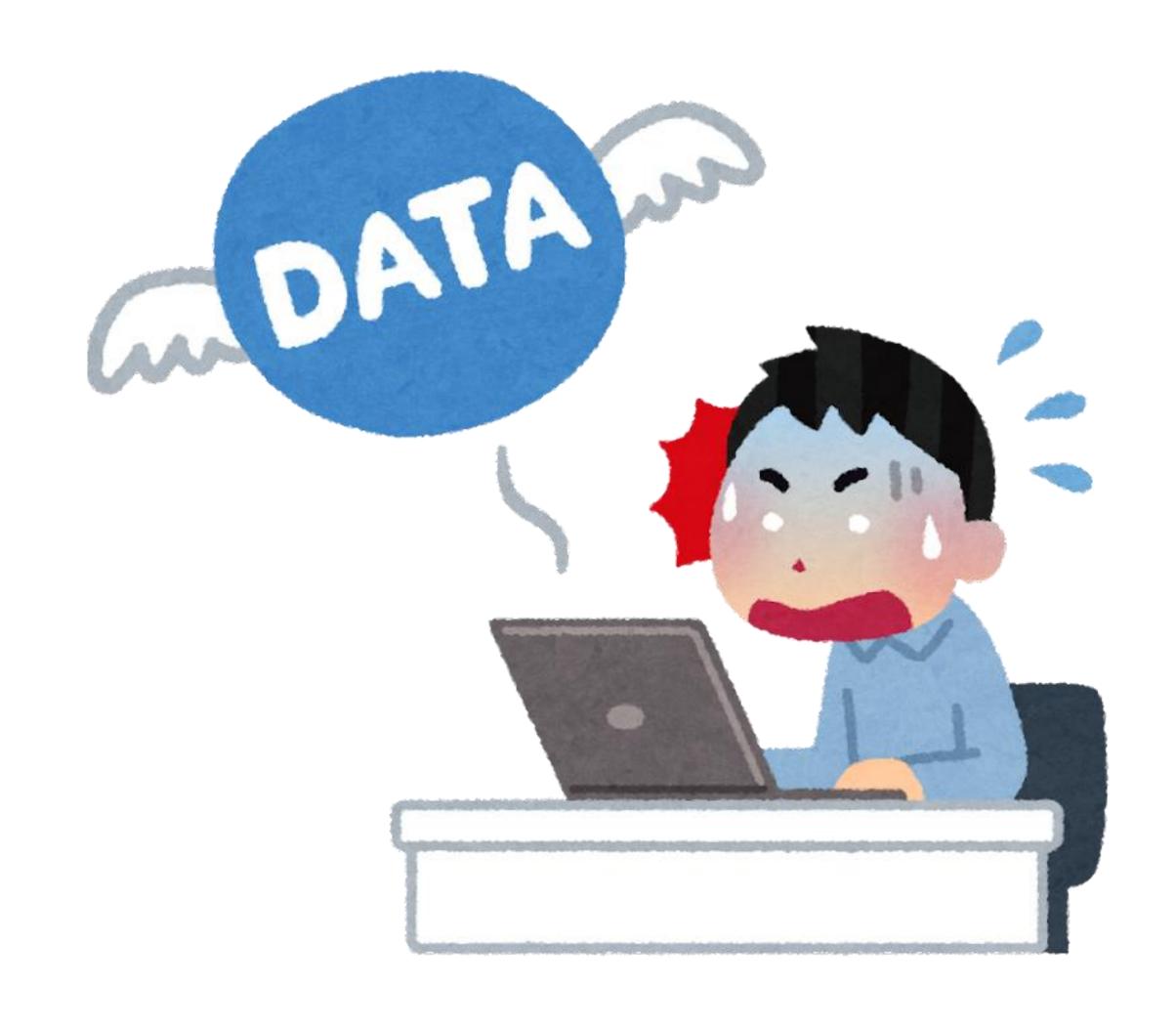

#### BACKUP AND RESTORE

- Store important files in /project or /home
- Surfdrive has versions, but if you remove in one location it is removed everywhere.
- Laptop backup service. New version soon...
- Backup with time machine.
  Remember to store separate.

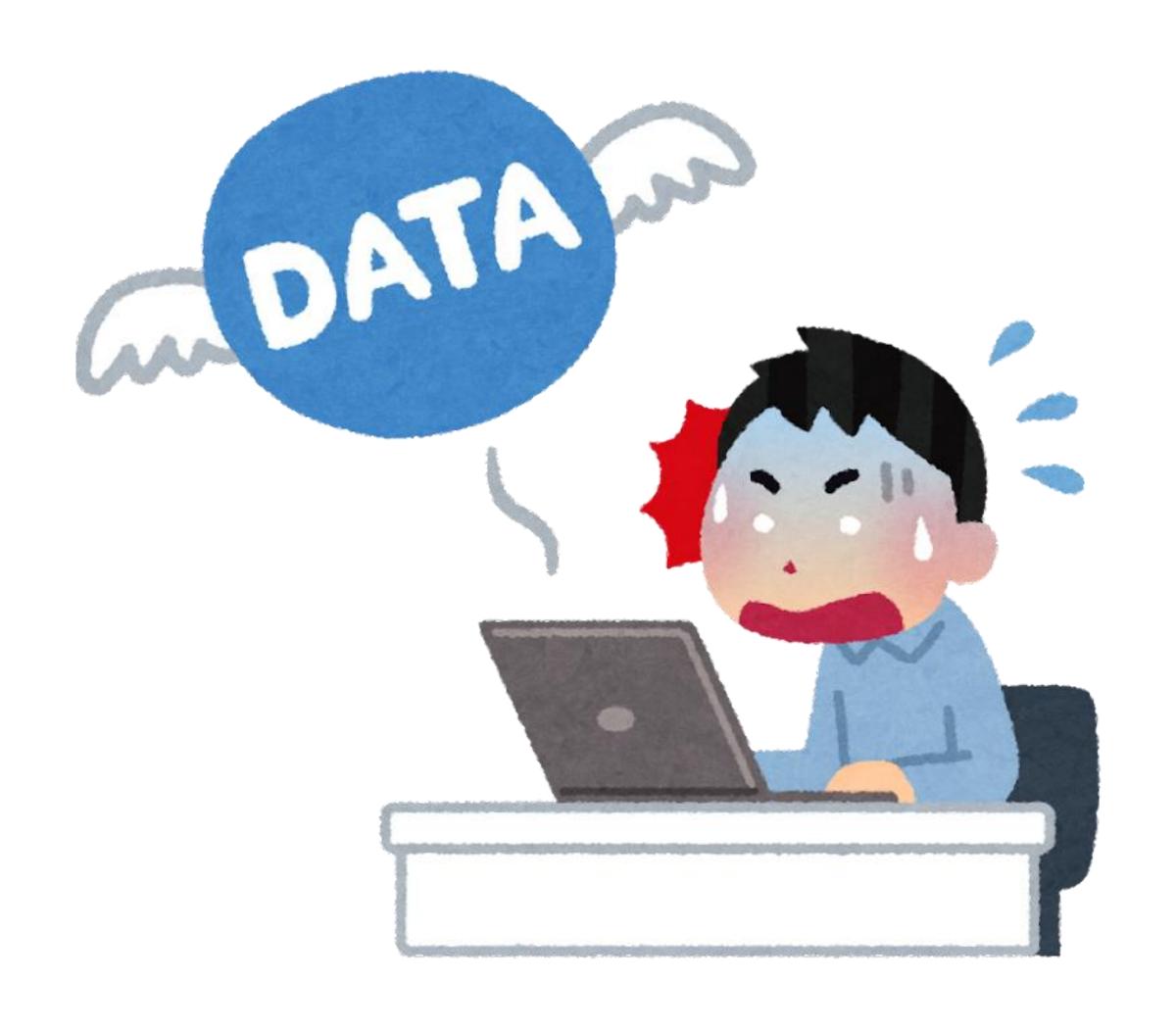

# QUESTIONS?

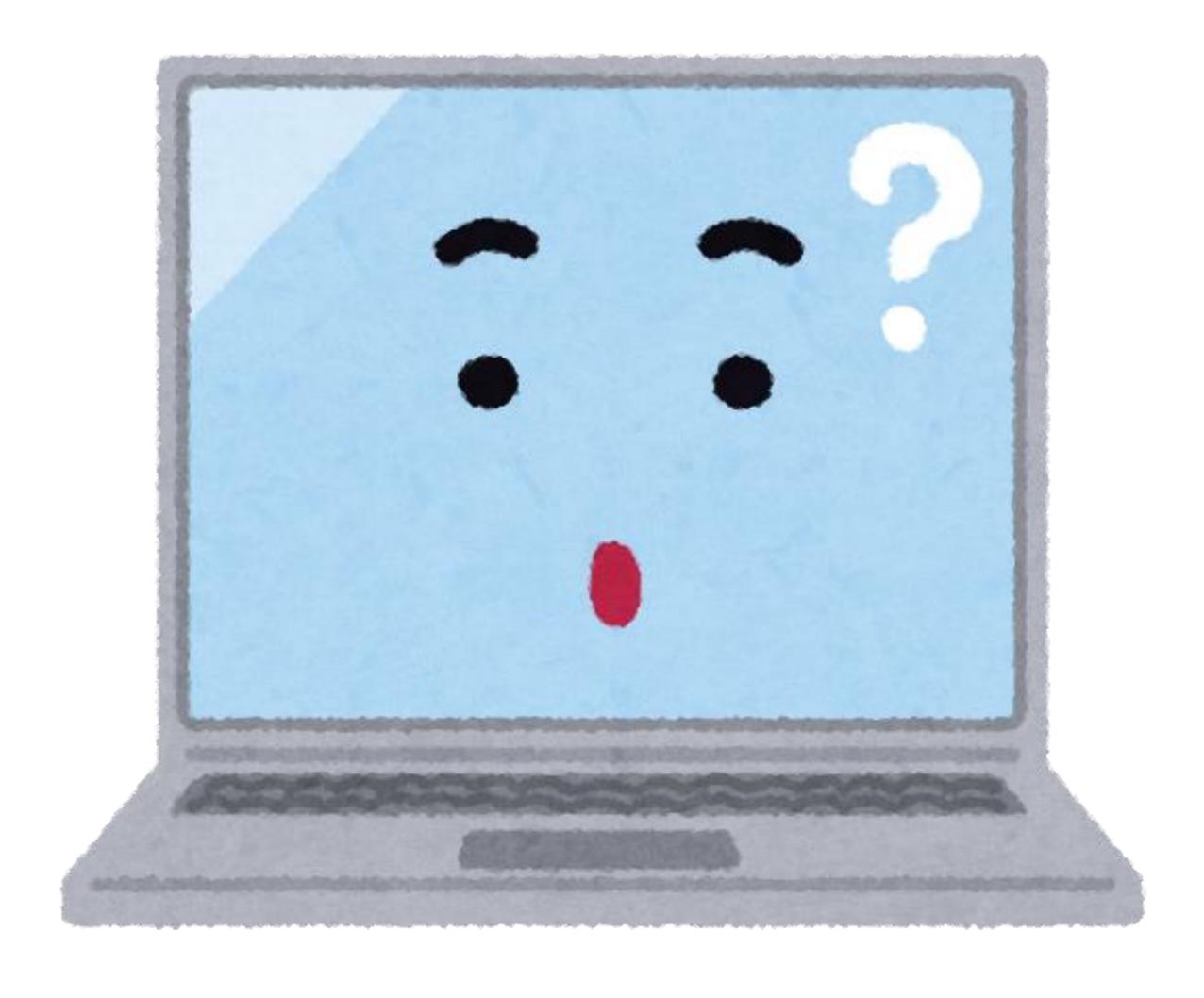